#### Оптимизация операционной системы

# «Окна» для похода

С давних пор настройка Windows, часто называемая модным словечком «тюнинг», стала массовым видом спорта. Чтобы наши читатели не брели наугад сквозь чащу меню и опций этой всенародно почитаемой операционной системы, нам хотелось бы уделить некоторое внимание настройкам Windows 2000 и XP применительно к мобильным компьютерам.

лавное предназначение ноутбуков заключается в том, что они должны не просто работать, а работать как можно дольше в автономном режиме. Причем не важно где - в поезде, в автомобиле или на зеленой лужайке. В отличие от десктопа, который всегда подключен к электрической сети, ноутбуки с их небольшими аккумуляторами просто обязаны уметь бережно расходовать энергию. С этой целью пользователи должны особенно тшательно настроить параметры управления питанием.

Большинство советов по оптимизации и улучшению работы любой из версий детища Microsoft подходят как для настольных ПК, так и для ноутбуков. Между тем имеется целый ряд отличий, на которые вам стоит обязательно обратить внимание при настройке своего лэптопа. Ниже мы подробнее остановимся на некоторых из них.

#### **Управление** электропитанием

Управление питанием ноутбука - тема сложная. Ведь если не удастся правильно согласовать работу аппаратной части, BIOS и операционной системы, то можно если не потерять устройство насовсем, то по крайней мере, существенно снизить его функциональность.

На сегодняшний день есть две основные спецификации управления энергопотреблением компьютера: APM (Advanced Power

Management — программный интерфейс  $\overline{\mathbf{v}}$ между аппаратно-зависимыми программами регулирования расхода энергии и соответствующим драйвером операционной системы) и ACPI (Advanced Configuration and Power Interface - усовершенствованный интерфейс конфигурирования системы и управления энергопотреблением).

С появлением Windows 2000 распространение получил интерфейс ACPI, который предоставил операционной системе больше возможностей по управлению энергопитанием. На сегодняшний день он считается стандартом, хотя Windows 2000 все еще поддерживает и АРМ. Главным отличием нового интерфейса от старого является более высокая производительность вкупе с наипростейшими настройками.

Все современные компьютеры оснащаются интерфейсом ACPI. Но и он, увы, «не безгрешен». Например, при включении автоматического распределения прерываний в операционных системах Windows 2000 и ХР возможно появление существенных затруднений, которые сначала будут оказывать активное противодействие нормальной работоспособности, а затем и вовсе приведут к злополучному синему экрану. Поэтому если возникают подобные проблемы, наилучшим решением окажется отключение данной функции. Сделать это можно елинственным способом только изменив соответствующие настройки BIOS.

В том же случае, если ваш мобильный компьютер нормально работает с распределением прерываний, операционная система предложит вам хороший инструментарий, позволяющий тонко настраивать все возможные параметры интерфейса. Соответствующие настройки можно осуществить, открыв Панель управления и найдя там пункт «Управление энергопитанием». Если вы не желаете тратить время на изучение всех параметров этой программы, следует воспользоваться готовой схемой, подходящей для большинства ноутбуков.

Как известно, любой компьютер имеет два режима экономии электроэнергии -«спящий» и «ждущий». При этом «спящий» режим бывает двух типов: Suspend to RAM (STR), когда текущее состояние системы запоминается в оперативной памяти, и более прогрессивный - Suspend to Disk (STD), когда состояние системы записы-

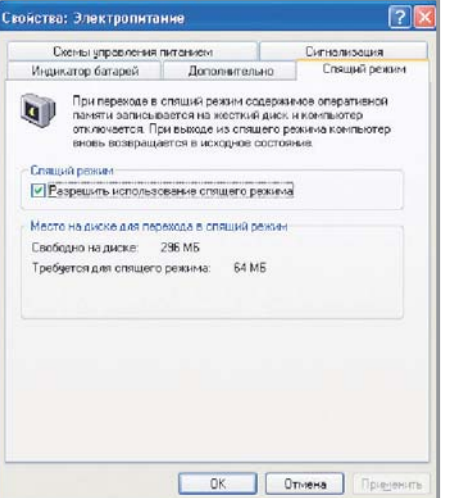

<u>**▲ «Спящий режим» может быть акти-**</u> вирован одним щелчком мыши. Главное - чтобы имелось достаточно свободного объема оперативной памяти

вается на винчестер. «Спящий» режим наиболее экономичен, так как в данном случае процессор останавливается, а остальные компоненты получают минимально необходимый ток. Этот режим автоматически может включаться через определенный промежуток времени, задаваемый пользователем. «Ждущий» режим (Standby Mode) отключает лишь основных потребителей энергии - монитор и винчестер.

По умолчанию во всех настройках активирован второй режим (Standby). Если вы хотите использовать режим максимальной экономии, необхолимо зайти в меню «Свойства -> Управление электропитанием», выбрать вкладку «Спящий режим» и установить флажок напротив пункта «Активировать поллержку режима ожилания».

Очень важно также выбрать правильные опции - на вкладке «Дополнительно» для параметра «При закрытии переносного компьютера» необходимо установить значение «Спящий режим». Тогда, закрывая ноутбук, вы автоматически переводите его в «ждущий» режим. Чтобы избежать отключения ноутбука в самый неподходяший момент, обязательно включите «Предупреждение о критическом уровне батарей» (вкладка «Сигнализация»). Теперь, после всех этих манипуляций, ваш мобильный компьютер будет работать максимально долго в автономном режиме и своевременно предупредит о том, что его силы на исхоле.

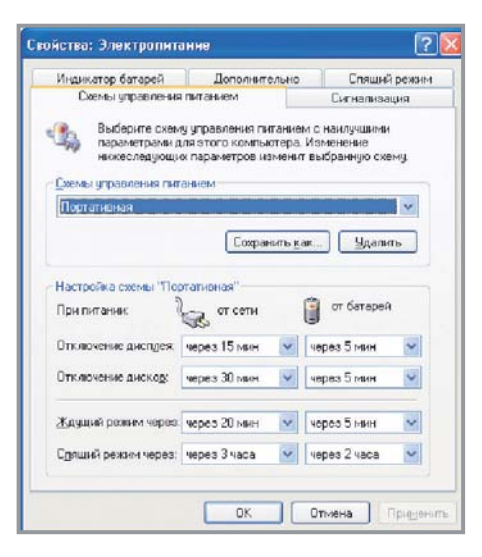

▲ Windows 2000 и XP имеют прекрасные средства управления расходом электроэнергии

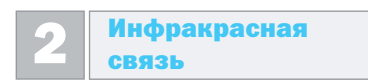

При всей мобильности вашего компьютера без связи с внешним миром все равно не обойтись. В настоящее время для ноутбуков имеются многочисленные стандарты беспроводной связи - IrDA (FIR), WLAN, Bluetooth. И если для WLAN и Bluetooth, как правило, поставляются качественные драйверы, то с IrDA (Infrared Data Association) в Windows 2000 имеются некоторые проблемы - в частности, при работе с мобильным телефоном.

Наиболее простым способом доступа в Интернет с ноутбука посредством мобильного телефона является использование инфракрасного порта. Долгое время при решении данной задачи невозможно было обойтись без дополнительного программного обеспечения. Теперь же Місгоsoft предлагает решение этой проблемы, причем совершенно бесплатное, если не считать стоимости самой ОС.

Дело в том, что когда в Windows 2000 была обнаружена очередная «дыра», для которой потребовалась «заплатка», в Місгоsoft решили одновременно исправить проблему с ИК-портм, к которому высказывалось много претензий. Таким образом, одновременно с решением проблемы безопасности была встроена и отсутствовавшая поддержка IrCOMM.

По-русски это значит, что теперь с помощью мобильного телефона, соответствующего патча и инфракрасного порта »

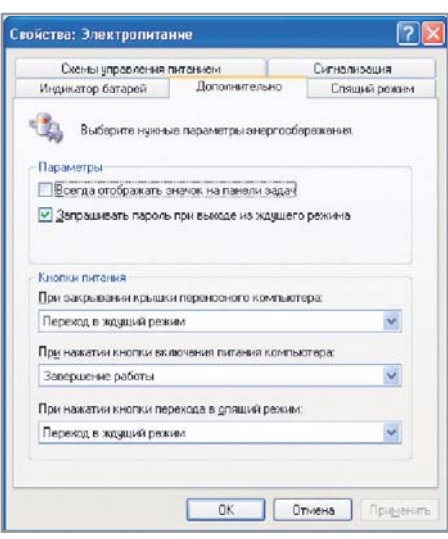

▲ Расширенные настройки позволяют выжать из аккумуляторов все, на что они способны

Windows 2000 может обеспечивать выход в Интернет. На сайте Microsoft имеется соответствующее обновление (размером 289 Кбайт), решающее проблему безопасности и одновременно включающее поддержку IrDA (№Q252795). Кроме того, в пакете обновления операционной системы Service Pack 3 ланная «заплатка» уже присутствует. Это обновление позволяет сделать один очень эффектный и в то же время эффективный ход: при нахождении системой мобильного телефона он будет распознан и инсталлирован как стандартный модем. Пользователя не должно волновать то, каким именно образом операционная система будет осуществлять обмен информацией с телефоном. Для выхода в Интернет достаточно только запустить браузер и набрать телефонный номер.

До установки патча Windows 2000 распознавала мобильный телефон и инсталлировала его как «неизвестное устройство ИК-связи», которое не распознавалось ни одной программой. Те-

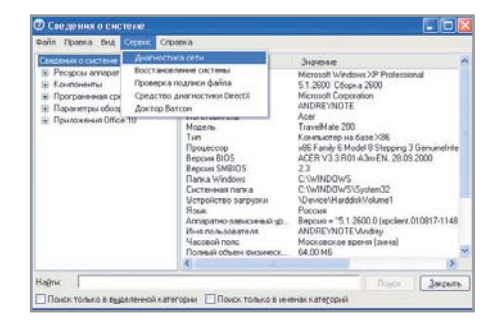

▲ Программа msinfo32 выдает сведения об установленном оборудовании

перь же, заглянув в папку «Телефоны и модемы», вы должны обнаружить там инсталлированный модем. Запись будет иметь примерно следующий вид: «Стандартный модем для ИК-канала, COM х». Буква «х» обозначает номер первого не используемого СОМ-порта системы. Несмотря на ланное обозначение. Windows 2000 не создает виртуальный СОМ-порт. как это можно было бы ожидать при работе с инфракрасным средством связи, а вместо этого операционная система организует IrCOMM-соединение. Как только мобильный телефон теряет связь с IrDA-интерфейсом ноутбука, обозначение «СОМ х» меняется на «Отсутствует».

Теперь, имея соответствующие данные от провайдера, можно выходить в Интернет. Порядок действий обычный, но в случае затруднений следует обратиться к оператору мобильной связи. Во время наших успешных испытаний мы активировали следующие пункты в меню «Свойства модема - дополнительные параметры связи: • аппаратный контроль передачи дан-

- ных:
- обработка ошибок:
- сжатие ланных.

Согласно требованиям интерфейса IrDA, теоретическая максимальная скорость передачи может достигать 115 200 бод, но, к сожалению, все мобильные телефоны. оборудованные встроенным модемом и работающие по стандарту GSM, позволяют «развить» только 9600 бод. Поэтому не удивляйтесь, когда заметите слишком низкую скорость передачи данных.

Следует упомянуть, что в операционной системе Windows XP проблема с ИК-портами отсутствует как таковая.

Доступ в сеть

Зачастую опасность «дыр» в основной конфигурации Windows недооценивается. При этом наиболее уязвимыми являются как раз сетевые интерфейсы.

Стандартные средства доступа привлекают непрошеных гостей, и ресурсы вашего компьютера оказываются фактически открытыми для всех желающих. В Windows 2000 и XP имеется универсальное средство противодействия вторжению извне: почти все услуги Windows по удаленному доступу проходят через так называемую серверную службу. Большинст-

во владельцев ноутбуков, как правило, не будут предоставлять никаких серверных услуг, а потому данную службу следует просто отключить. В папке «Панель управления» вы можете выбрать пункт «Услуги». Найдите среди них «Сервер», кликните по нему правой кнопкой мыши, выберите пункт «Свойства» и деактивируйте его. Проблема заключается в том, что он активируется автоматически после запуска компьютера. Если серверная служба на вашем компьютере будет отключена, то никто не сможет проникнуть из сети на ваш ноутбук и похозяйничать в нем.

И еще, настоятельно рекомендуем проверить, какие папки на вашем мобильном помощнике доступны для общего пользования. Это можно слелать команлой «net share», которая выполняется посредством командной строки. Указав эту команду с вопросительным знаком, вы получите короткую помощь по ее использованию.

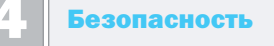

Если вы работаете в беспроводной ЛВС, у вас всегда должно быть включено 128-битное WEP-шифрование. И хотя оно не является гарантированной защитой, это лучше, чем ничего. Тем более что в скором времени в продаже должны появиться новые WLAN-карты с расширенной системой шифрования WEP-Plus.

Наиболее важную информацию, хранящуюся на вашем ноутбуке, мы также рекомендуем зашифровать. Тогда вор, укравший ваш компьютер с целью получения доступа к информации, получит лишь абракадабру из не поддающихся расшифровке символов.

Если же вы имеете доступ через радиосеть в обычную сеть Ethernet, шлюз должен быть защищен с помощью протокола IPsec. Одним словом, при обмене данными с удаленным компьютером вы всегда должны использовать протокол SSH (Secure Shell).

### Получение системной информации

Одна из мощнейших программ Windows скрывается под именем msinfo32. Задайте эту команду в окне «Выполнить» или запустите программу через меню «Программы», «Служебные», «Системные программы», «Информация о системе» и получите де-»

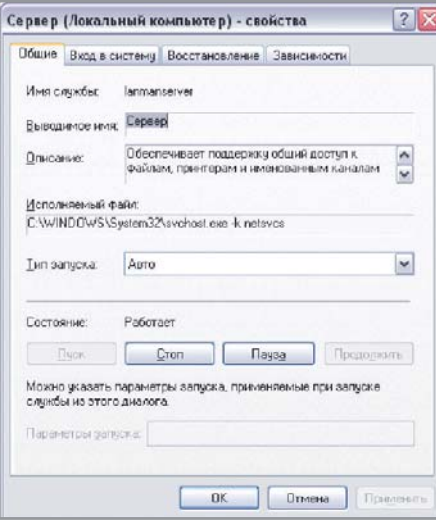

- ▲ Деактивация серверной службы предотвращает несанкционированный доступ
- тальную информацию о компьютере и программах. Эта утилита позволит вам провести обзор системы, просмотреть ресурсы, выделяемые устройствам, узнать сведения об установленных компонентах и программах. Однако если вы планируете узнать чтото подробное об установленном оборудовании, то эта программа вряд ли сможет

вам помочь. Поэтому для этой цели рекомендуется использовать стороннее программное обеспечение.

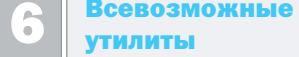

Утилиты для настройки Windows XP горячо любимы не только профессионалами, но и рядовыми пользователями, которым тоже небезразличны скорость загрузки системы, а также тот факт, что некоторые программы отсылают в Microsoft коекакую информацию.

Наиболее популярными среди них являются программы Powertoys, XP-Antispy **u** BootVis

В категории shareware самыми именитыми считаются TweakXP и Customizer XP. Специалисты по системному реестру вполне могут отказаться от использования утилит, поскольку большая часть настроек может быть осуществлена через редактор реестра. При этом, правда, существует опасность «закрутить не ту гайку», и вся система пойдет вразнос, так что пользование утилитами предпочтительнее.

 $\blacksquare$   $\blacksquare$   $\blacks$ 

 $2x$ .<br>Конфигурация модема Siemens SA5 (CDM3)  $\bigcirc$ Haufonuses oconomy (fun/c): 115200  $\left| \mathbf{v} \right|$ Протокол модема GPRS  $\blacktriangleright$ Параметры облоклования √ Аппаратное управление потоком √ Обработка ошибок модемом √ Сжатие данных модемом Вывести окно терминала Включить динамик модема OK. Отмена

• Операционные системы Windows 2000 и ХР нормально распознают мобильные телефоны, подключенные к ИК-порту

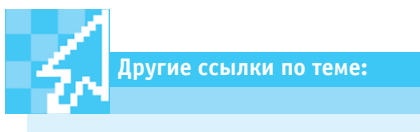

- www.microsoft.com/rus/ windowsxp/overview
- www.opennet.ru/docs/RUS/ ssh\_faq/ssh-faqr-2.html

# С этой клавиатурой работа с компьютером легче и быстрее, чем когда-либо

#### WK-9100 **Turbo Office Keyboard**

21227

WK-9100 Turbo Office Keyboard - слияние передовых технологий и современного дизайна. Её использование облегчит Вам доступ к основным мультимедийным функциям и приложениям Microsoft Office. На клавиатуре имеются кнопки быстрого доступа к компонентам пакета Office ХР и программируемые "горячие клавиши". Также клавиатура оснащена кнопкой One-button Control, двумя колёсами прокрутки и многим другим, что позволяет пользоваться компьютером быстрее и легче.

0000000000000000

## **ZIPPY Technology Corp.**

10F., No. 50, Min Chyuan Road, Hsin-Tien City, Taipei Hsien, Taiwan 231 Tel: (886-2) 2918 8512 Fax: (886-2) 2915 5765 e-mail: keyboard@zippy.com.tw

Homepages: www.globalsources.com/zippykey.co www.zippy.com.tw

EL-610

**INOVER** 12-19. Mar. 2003

**Hall 25**<br>Booth No.: D28

**RF-888** 

Electron Luminescence Mini Keyboard 291 x 135.5 x 21.4 (mm)

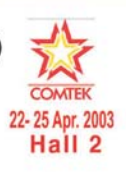

Trust the pioneer manufacturer of computer input devices. We have 110 Taiwan-based employees for our keyboard division. This includes 20 R&D staff responsible for developing 10 to 20 new product releases annually. Contact us or visit our website for more details.